# plantronics.

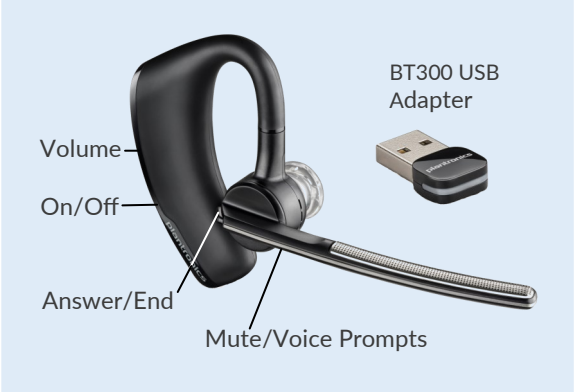

B235-M Bluetooth

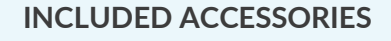

Rechargeable Travel Case gives up to 14 hr additional talk time Desktop Charger Micro USB Charging Cable with magnetic adapter S Skype for Business

# Voyager Legend UC B235-M Quick Setup Guide

#### **WELCOME**

- 1. Plug your USB adapter into your PC. Do not plug into a docking station or USB hub.
- 2. Wait for installation process to complete. Go to your main Skype for Business window with your contacts (at right).
- 3. Click the **audio icon** at the bottom left.
- 4. Click **Plantronics BT300M** to select as primary device.
- 5. Select **Audio Device Settings** to test and adjust your headset Speaker, Microphone and Ringer volumes. Check **Also Ring** box and select an alternate ringer, if desired.

# **HELPFUL TIPS**

- Move the microphone close to but not touching your face—always pointing to the corner of your mouth.
- Use the convenient charging case to charge on the go. It protects your headset and USB adapter from damage in your pocket or bag.
- ◆ Use the same USB port every time or your headset may not work properly. USB configuration settings are unique for each port. If you connect the USB adapter to a different port you will need to make these changes again.

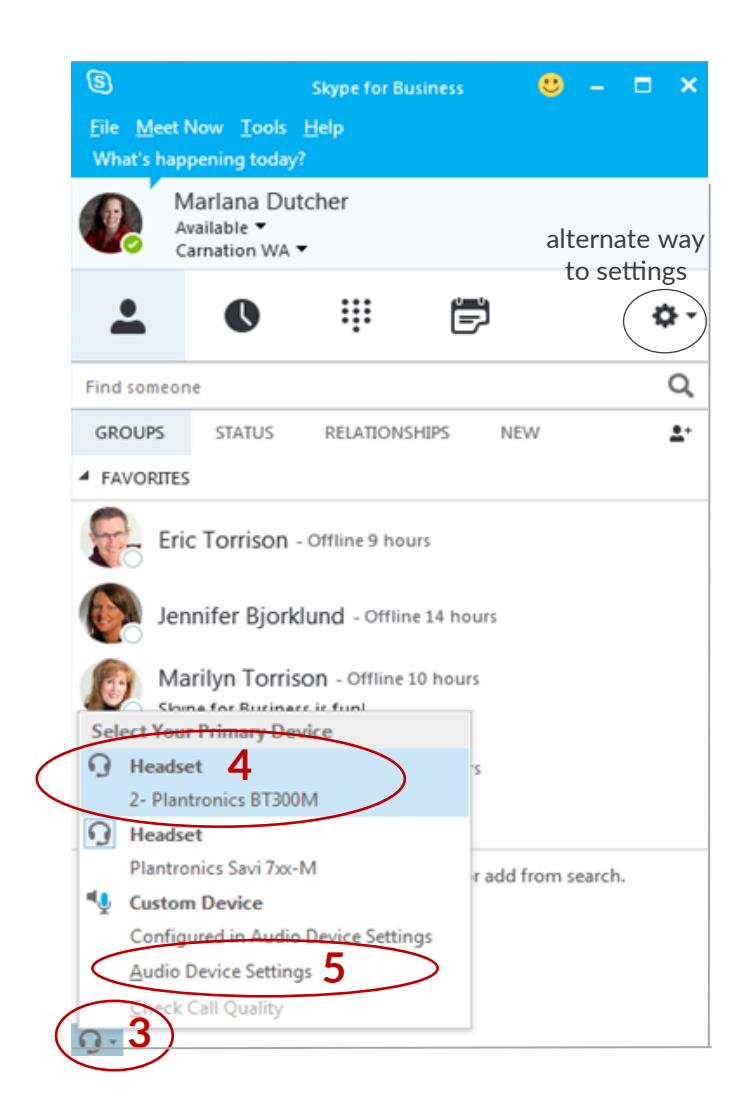

# Making and Receiving Calls with Skype for Business

### **TO MAKE A CALL**

- 1. **Hover over the picture** of the contact so your communication options show to the right.
- 2. **Click the phone icon** to place the call. Or search for a phone number or person in the **Find Someone** search field.

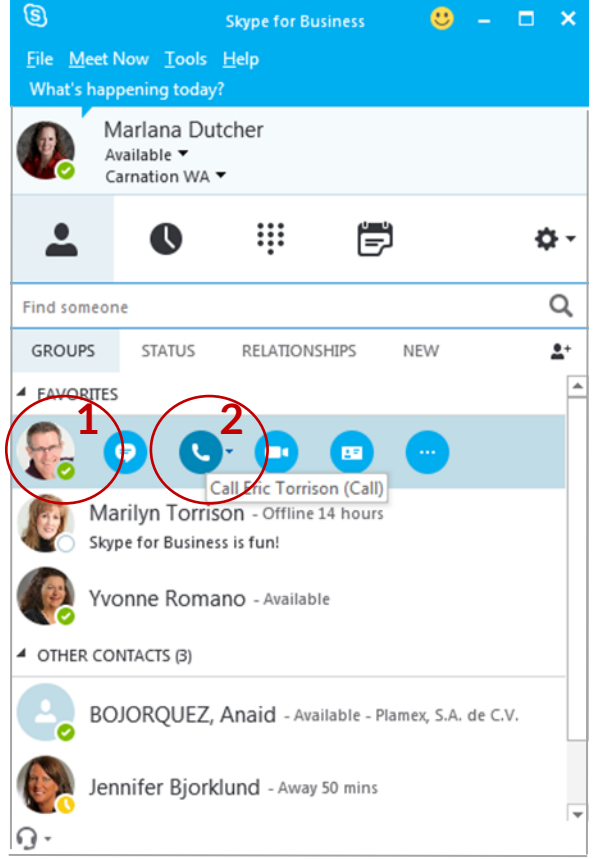

# **TO RECEIVE A CALL**

1. When you receive a call, a notification window like this appears in the lower-right of your screen:

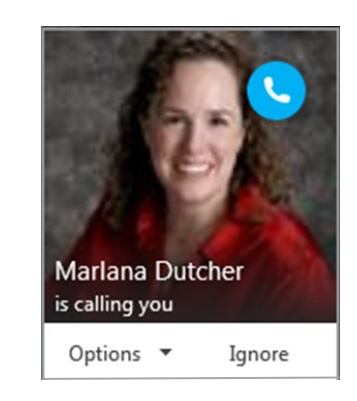

- 2. To answer the call simply **put the B235-M headset on**. If you are already wearing the headset, **press the answer button on your headset**, or **click on the caller's picture**.
- 3. You can also ignore or redirect the call using the **Options** and **Ignore** .

#### **LEARN MORE**

Quick Setup Guides and product manuals for Skype for Business audio devices are available on T-Mobile Un-[Tethered Training.](https://tmobileusa.sharepoint.com/teams/untethered/training/SitePages/Home.aspx)

### **CARE OF HEADSET**

- Use non-alcohol cleaner—alcohol makes plastics brittle and shortens product life. Non-alcohol towelette cleaners are available from BTP.
- Avoid extreme temperatures to maximize product life.
- ◆ Replacement parts and accessories are available from BTP.
- ◆ BTP facilitates 1-year manufacturer's warranty for B235-M headsets.

Need help with your audio device? Please contact Business Telecom Products:

> 425-649-9262 (Bellevue) or 800-457-4287 Mon-Fri 8-5 PT

email: info@btpi.com

plantronics Authorized Distributor

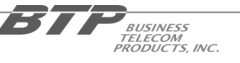